**IrDA** Anschluß**COM1**, **COM2** und **PRINTER PS/2 MS** und **KB2** Anschluß **USB** Anschluß **PWR2**: ATX Strom 圓 **FAN CPU SLOT 1** 團 **CPU FAN HDD LED Panel IDE2** Anschluß **IDE1** Anschluß **FDC** Anschluß **JP14**: CMOS **WKUP**: Aufweck-Anschluß löschen

Vielen Dank für Ihren Kauf von AOpen's AX6L Motherboard. Diese Anleitung wird Ihnen bei der Installation des Systems helfen. Das folgende Bild zeigt die Stellung der Brücken und Anschlüsse auf diesem Motherboard:

Das AX6L umfaßt viele besondere Funktionen:

**Brückenloses Design** Pentium II VID Signal und Smbus-Taktgenerator bieten automatische Erkennung der CPU-Spannung und erlauben Ihnen die Einstellung der CPU-Frequenz über das CMOS-Setup, ganz ohne Brücken oder Schalter.

**Batterieloses Motherboard** AX6L verwendet EEPROM und spezielle Schaltkreise (zum Patent angemeldet), mit denen Sie Ihre aktuellen CPU- und CMOS-Setupkonfigurationen speichern können, ohne eine Batterie zu benötigen. Die RTC (real time clock) läuft ebenfalls weiter, solange der Netzstecker eingesteckt ist..

**Suspend to Hard Drive** Diese Funktion speichert Ihre Arbeit zur Festplatte und nimmt sie nach einer kurzen Zeit wieder auf.

**Modem-Weckfunktion** Mit dieser Funktion kann das System sich komplett abschalten und automatisch zum Beantworten eines Anrufs aufwachen, wie z.B. als Anrufbeantworter oder Faxgerät.

**RTC Weckschaltuhr** Programmieren Sie hier das Datum bzw. die Zeit ein, zu der Ihr System aufwachen soll.

**Überspannungsschutz** Full-Line (5V, 12V, 3.3V und CPU) Überspannungsschutz zur Vermeidung ungewollter Kurzschlüsse.

**CPU Thermalschutz** Warnt, wenn die CPU-Temperatur höher als der vorbestimmte Wert ist..

**CPU-Ventilatorüberwachung** Das System gibt Alarm bei Fehlfunktionen des CPU-Ventilators, um Überhitzung des CPU zu vermeiden.

**Systemspannungsüberwachung** Dieses Design überwacht kontinuierlich Ihre Systemspannung.

**Umschaltregler** Hocheffizienter Umschaltregler für zukünftige CPU.

**75/83.3MHz Externer Takt** Für **a**nwenderfreundliche Bedienung verfügt das AX5T über einen externen 75/83.3MHz-Takt. Bitte beachten Sie, daß Sie "over-clocking" auf Ihr eigenes Risiko durchführen.

**FCC DoC-Zertifikat** AX6L hat den FCC DoC-Test bestanden. Die Strahlung ist sehr niedrig, Sie können es in jeder Art von Gebäude einsetzen.

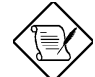

*Anmerkung: Diese Anleitung zur Schnellinstallation dient nur als schnelle Referenz. Für mehr Information lesen Sie bitte das Anwenderhandbuch.*

## **Einstellung der CPU-Kernspannung**

Dieses Motherboard unterstützt die VID-Funktion des Pentium II (Klamath), die CPU-Kernspannung wird automatisch erkannt, der Bereich liegt bei 1.3V bis 3.5V.

#### **Einstellung der CPU-Frequenz**

Die Wahl der CPU-Frequenz wird getroffen, indem Sie zu

**BIOS Setup à Chipset Features Setup à CPU Clock Frequency gehen**

(Die möglichen Einstellungen sind 66, 68.5, 75 und 83.3 MHz)

**BIOS Setup à Chipset Features Setup à CPU Clock Ratio**

(Die möglichen Einstellungen sind 1.5x, 2x, 2.5x, 3x, 3.5x, 4x, 4.5x, 5x, 5.5x, 6x, 6.5x, 7x, 7.5x, und 8x)

## *Kernfrequenz = Ratio \* Externer Bustakt*

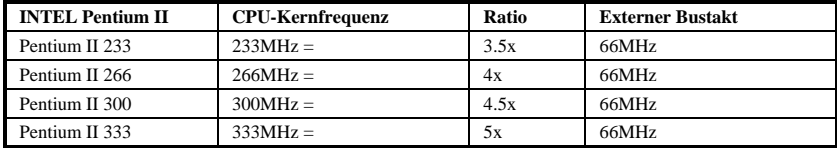

### **Anschluß des CPU-Ventilators**

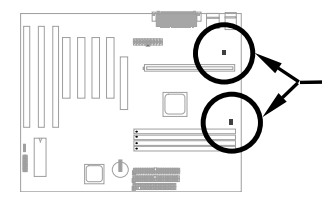

Verbinden Sie das Ventilatorkabel mit dem 3-poligen Anschluß **CPU FAN** oder **FAN**. Beide dieser Ventilatoranschlüsse unterstützen Überwachungsfiunktionen der Hardware, Sie können allerdings nur den Anschluß CPU Fan zum An- bzw. Abschalten des Ventilatorstroms anwenden.

## **Kompatibilitätsprobleme zwischen Intel PIIX4-Chipsatz & Seagate-Festplatte**

Einige alte Seagate-Festplatten ohne Ultra DMA können Kompatibilitätsprobleme mit dem 3.3V PIIX4- Chipset haben (Intel 440LX & 430TX). Neue Ultra DMA Modelle haben diese Probleme nicht.

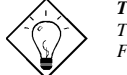

*Tip: Wenn Sie ein grünes Etikett auf dem oberen Deckel zwischen Etikett und Dämpfer finden (der Text auf dem äußeren Umkreis des Etiketts lautet "3.3V & 5V Interface Compatible"), wurde diese Festplatte als geeignet für PIIX4 befunden.*

### **Batterieloses Motherboard**

Zum Schutz der Erde wendet das AOpen AX6L hier das welterste batterieloses Motherboard-Design an. Sie benötigen keine Batterie für die RTC (real time clock) und das CMOS Setup, solange das AXT Netzkabel eingesteckt ist. Falls der Netzstrom ausfällt oder das Netzkabel unabsichtlich herausgezogen wird, kann das CMOS-Setup und die Systemkonfiguration aus dem EEPROM wiederhergestellt werden, nur die Systemuhr muß auf das aktuelle Datum/Zeit eingestellt werden.

## **Anschluß des Frontplattenkabels**

Verbinden Sie die Anschlüsse für Netz-LED, Tastaturverriegelung, Lautsprecher und Resetschalter mit den entsprechenden Polen

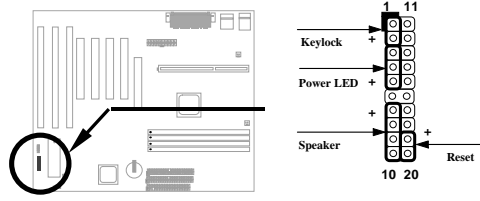

## **Laden der BIOS Setup-Voreinstellungen**

Für Zugang zum BIOS Setup drücken Sie **DEL** während der POST (Power-On Self Test). Wählen Sie "Load Setup Defaults" für empfohlene optimale Leistung. Bitte vermeiden Sie den Gebrauch von "Load Turbo Defaults", es sei denn, Sie sind sicher, daß Ihre Systemkomponenten (CPU, DRAM, Festplatte, etc.) gut genug für die Turboeinstellung sind. Für detaillierte Information lesen Sei bitte den Abschnitt "AWARD BIOS" im Anwenderhandbuch

### **Eliminierung von Fragezeichen in Win95**

Intel hat die Chipsätze 430TX oder 440LX mit den neuesten Funktionen wie "ACPI", "USB" & "Ultra DMA/33" vorgestellt. Diese Geräte sind so neu, daß Win95 zu seiner Herausgabe im August 1995 noch gar nicht daran dachte, sie zu unterstützen. Um dieses Problem zu lösen, verbrachte das Aopen-Softwareteam einige Wochen mit der Entwicklung eines Hilfsprogramms --AOchip.exe. Sie finden dieses Hilfsprogramm auf der beigelegten CD oder unserer Website. Es ist sehr anwenderfreundlich und kann auf jedem TX/LX-Mainboard verwendet werden, nicht nur auf AOpen's Motherboard. Zur Verwendung dieses Hilfsprogramms führen Sie aochip.exe direkt aus.

## **Installation des Ultra DMA/33-Treibers**

Diesen Treiber finde Sie auf der beigelegten CD oder unserer Webseite. Sie können zur Installation dieses Programms setup.exe direkt ausführen.

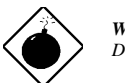

*Warnung: Die Installation dieses Treibers kann zum Versagen der Funktion "Suspend to Hard Drive" führen.*

## **CPU-Thermalschutz**

Wenn die CPU-Temperatur höher als ein voreingestellter Wert ist, verlangsamt sich die CPU-Geschwindigkeit automatisch, und der PC-Lautsprecher piepst. Zur Arbeit mit dieser Funktion stellen Sie bitte die Option **BIOS Setup à Integrated Peripherals à CPU Thermal (Temp.)** auf **Monitor**. Zusätzlich hat das Aopen-Softwareteam auch das Hilfsprogramm HWMON entwickelt, das Ihnen bei der Überwachung von CPU-Temperatur und –spannung hilft. Dieses Programm befindet sich auf der beigelegten CD oder unserer Homepage.

### **Modem-Wecker**

In Verbindung mit ATX-"Soft Power On/Off", kann man das System komplett abschalten und wieder automatisch aufwachen lassen, um einen Telefonanruf zu beantworten (z. B. Anrufbeantworter oder Faxmaschine). Der wichtigste Durchbruch ist, daß nicht nur externe Modems, sondern auch interne Modemkarten zur Unterstützung dieser Funktion verwendet werden können. Interne Modemkarten für AX5T und MP56 verfügen über spezielle Schaltkreise , die sicherstellen, daß die Modemkarte korrekt ohne Strom arbeitet. Für mehr Information über den Modem-Wecker lesen Sie bitte das Anwenderhandbuch.

## **Verwendung der Funktion "Suspend to Hard Drive"?**

Option 1: Schalter **/file** (im FAT16-Dateisystem verwendet):

Bitte verwenden Sie den folgenden Befehl, um eine versteckte Datei im Stammverzeichnis Ihrer Festplatte zu erstellen, in der "Suspend to Hard Drive" den Systemstatus und das Speicherbild speichern kann.

C:>AOZVHDD /c /file

Bitte überzeugen Sie sich, daß Sie genug Festplattenspeicher für diese versteckte Datei haben. Beispiel: Wenn Sie 32MB Systemspeicher und 4MB VGA-Speicher haben, brauchen Sie mindestens 36MB (32MB + 4MB) Platz auf der Festplatte. Wenn AOZVHDD den Festplattenplatz nicht zuweisen kann, können Sie das Hilfsprogramm "DEFRAG" oder "Defragmentierung" unter MS-DOS oder Win'95 anwenden, um Festplattenplatz freizustellen.

Option2: Schalter **/partition** (im FAT16/FAT32-Dateisystem verwendet):

Zur Erstellung einer separaten Partition für "Suspend to Hard Drive" vergewissern Sie sich zunächst, daß Sie eine freie Partition reserviert haben. Wir schlagen Ihnen vor, die eine Partition freizustellen, deren Speicherplatz Ihrer zukünftigen Speichererweiterung angemessen ist. Beispiel: Wenn Sie zur Zeit 32MB Systemspeicher und 4MB VGA-Speicher haben, aber in der nahen Zukunft auf 64MB Systemspeicher aufrüsten wollen, sollten Sie 68MB (64MB+4MB) mit Hilfe eines Laufwerks-Hilfsprogramms (wie z.B. fdisk) freistellen. Dann erstellen Sie eine Suspend-Partition mit dem folgenden Befehl:

C:>AOZVHDD /c /partition

Wenn keine freie Partition besteht und Sie Ihre Daten nicht verlieren wollen, verwenden Sie diese Partitioniermethode bitte nicht.

Für mehr Information lesen Sie bitte im Anwenderhandbuch nach.

### **Wie aktualisiere ich das BIOS?**

Zur Aktualisierung Ihres BIOS folgen Sie bitte diesen Schritten:

- 1. Holen Sie sich eine neue BIOS-Binärdatei von AOpen's Website, z.B. AX5T150.BIN.
- 2. Booten Sie das System von einer Floppy, ohne Speicherverwalter (wie z.B. EMM386) oder Gerätetreiber zu laden.
- 3. Führen Sie C:> AOFLASH AX5T150.BIN aus
- 4. Nach dem Laden des neuen BIOS-Codes wird das Hilfsprogramm Sie fragen, ob Sie den Original-BIOS-Code auf Ihrer Festplatte oder Floppy speichern wollen. Bitte drücken Sie "J", um ihn als "BIOS.OLD" zu speichern.
- 5. Nach erfolgreicher Speicherung des alten BIOS drücken Sie "J", um das BIOS zu ersetzen.
- 6. SCHALTEN SIE NICHT den Strom während "FLASHING" ab.
- 7. Booten Sie das System neu, indem Sie den Strom nach dem "FLASHING" abschalten.
- 8. Drücken Sie die Taste "LÖSCHEN", um während des POST ins BIOS-Setup zu gelangen.
- 9. Laden Sie "BIOS SETUP DEFAULT" neu und rekonfigurieren Sie andere Elemente wie zuvor.
- 10. Speichern & verlassen Sie das Programm. Fertig!

Für mehr Information lesen Sie bitte den Abschnitt "BIOS Flash Hilfsprogramm" im Anwenderhandbuch.